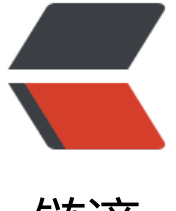

链滴

# 解决 Docker 容器[内时区](https://ld246.com)不一致问题 (续)

作者:jenphyjohn

- 原文链接:https://ld246.com/article/1566783331548
- 来源网站:[链滴](https://ld246.com/member/jenphyjohn)
- 许可协议:[署名-相同方式共享 4.0 国际 \(CC BY-SA 4.0\)](https://ld246.com/article/1566783331548)

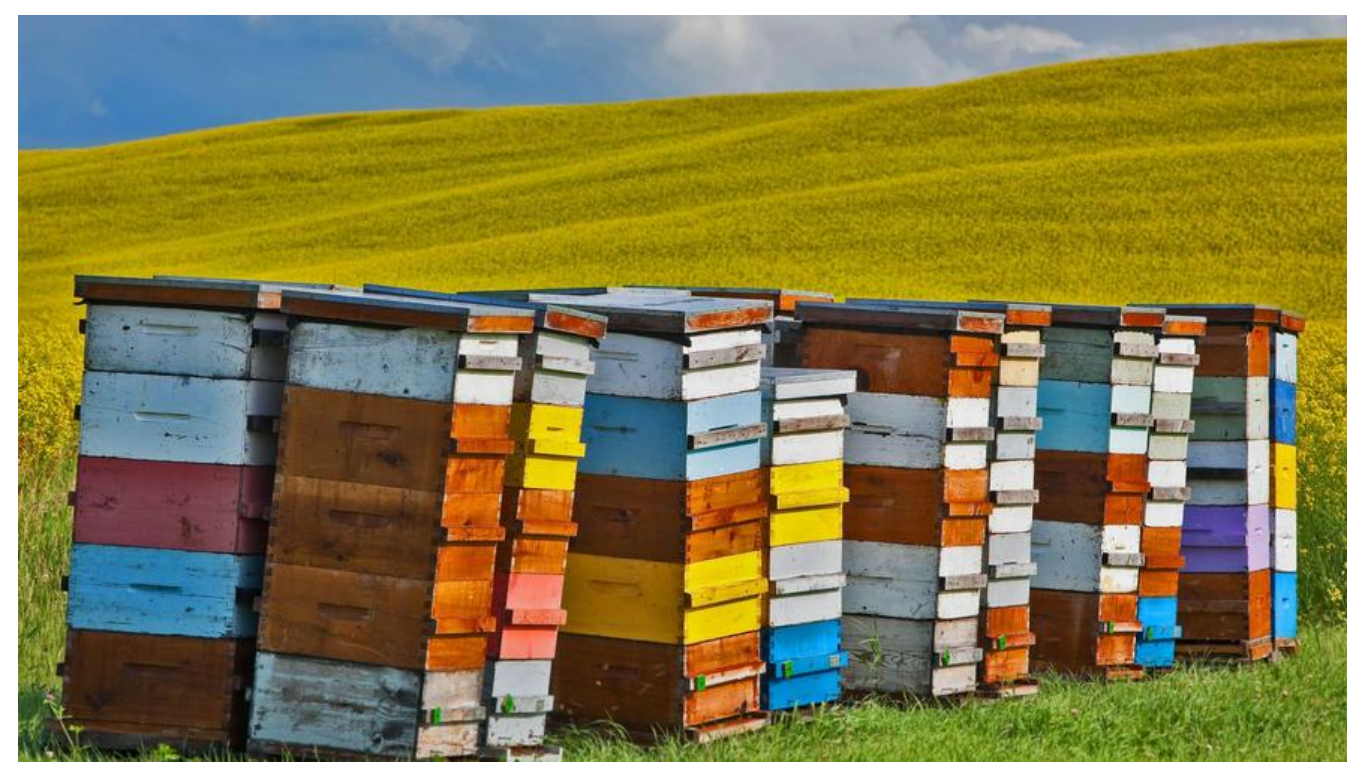

## **问题描述**

前文我们通过修改Dockerfile修改了容器内的时区和时间,解决了Java应用内时差问题,然后Leader 出了一个新的问题,就是FROM java:8 基础镜像的体积太大了,整个镜像构建后大概有700MB ~ 80 MB, 这样当我们多个应用频繁发布版本的时候, 服务器的磁盘空间也会变得吃紧, 能否利用alpine 作一个基础镜像。

# **[解决](http://blog.join-e.tech/articles/2019/08/17/1566055941127.html)方案**

首先想到的就是,Java应用的人这么多,是否已经有做好的基础镜像供大众使用,于是使用docker se rch命令查询关键字,得出以下结果:

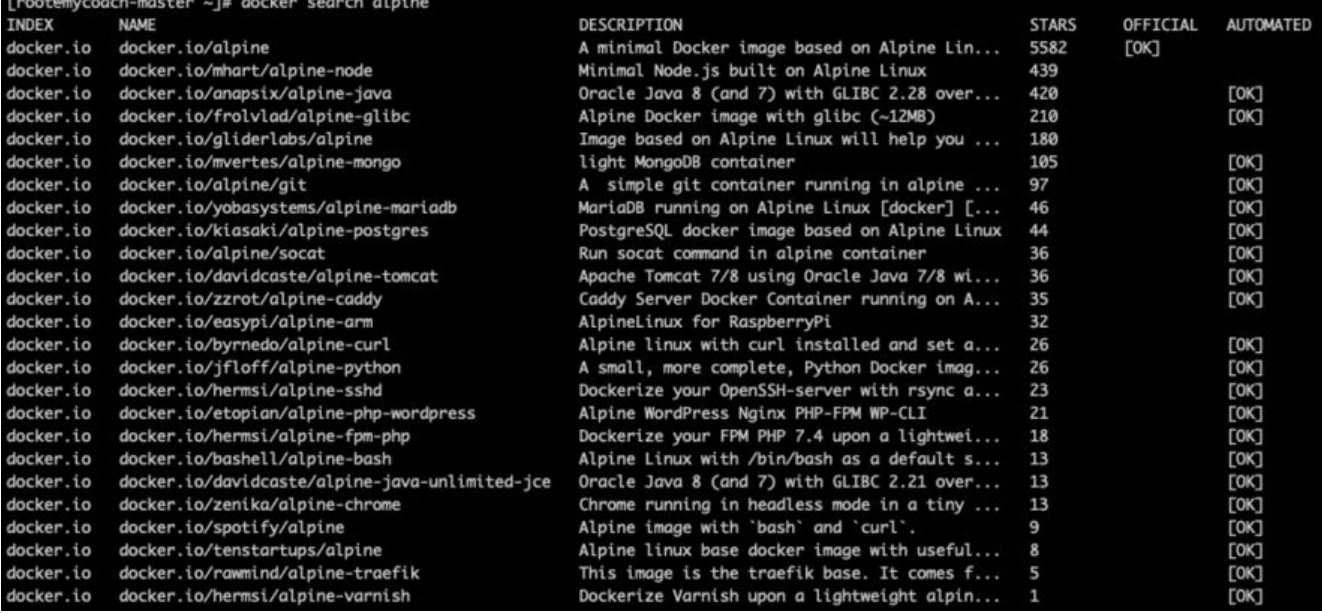

可以看到,docker.io/anapsix/alpine-java镜像是以al**pine为**基础的,使用Oracle Jave 8开且集成了 LIBC等组件的基础镜像, stars数量为420, 很符合我们的期待, 又去 https://hub.docker.com/ 浏览 一下详细的介绍信息。好的,没毛病,就用它了。

# **方案落地**

### **操作记录:**

1. 修改Dockerfile并启动

FROM anapsix/alpine-java ADD target/Joine.jar /app.jar EXPOSE 8080 ENTRYPOINT ["java","-jar","/app.jar"]

#### 2. 查看指定容器日志

kubectl logs -f --tail=200 -n mynamespace mycontainername

3. 发现仍有时区问题, 此处由于基础镜像不同, 不能照搬之前的方式处理, 继续优化Dockerfile

FROM anapsix/alpine-java ENV TZ Asia/Shanghai RUN echo "http://mirrors.aliyun.com/alpine/v3.4/main/" > /etc/apk/repositories \ && apk --no-cache add tzdata zeromq \ && ln -snf /usr/share/zoneinfo/\${TZ} /etc/localtime \ && echo "\${TZ}" > /etc/timezone ADD target/Joine.jar /app.jar EXPOSE 8080 ENTRYPOINT ["java","-jar","/app.jar"]

#### 4. 优化解释

alpine使用apk安装,这里先把apk安装源仓库更新为阿里云镜像仓库,之后进行apk安装tzdata时区 具,之后将工具时间和时区更新到系统

# **完成**

再次发布新版本,查看日志,时间已经恢复正常,查看镜像大小,已缩减至200MB,很大程度上解决 之前镜像体积过大的问题。